# **MANUEL DE L'UTILISATEUR**

AKASO V50 Elite Caméra de Sport

**AKASO** 

# **FR**

# CONTENU

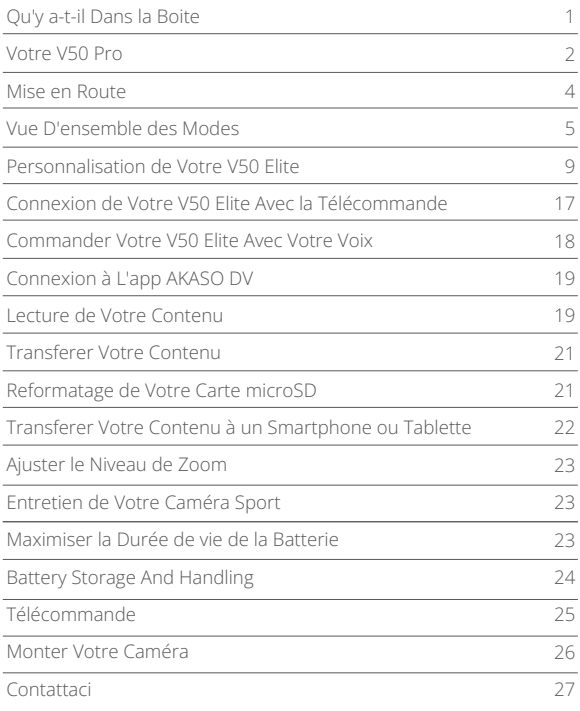

# QU'Y A-T-IL DANS LA BOITE

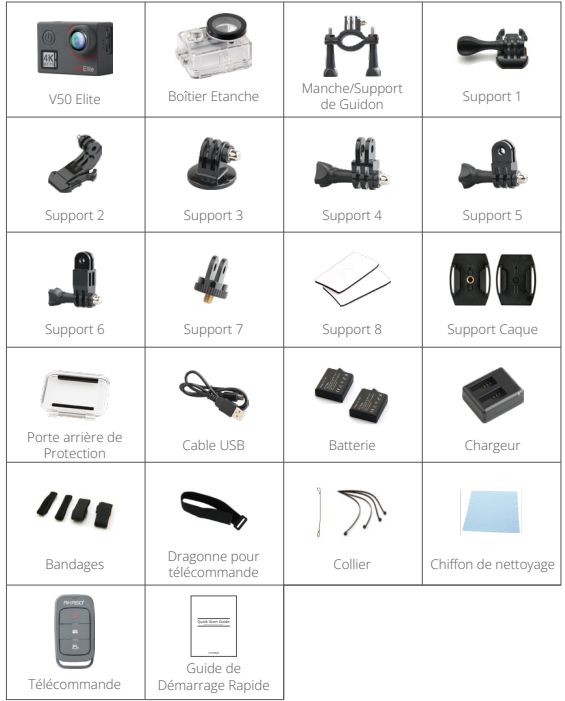

# VOTRE V50 PRO

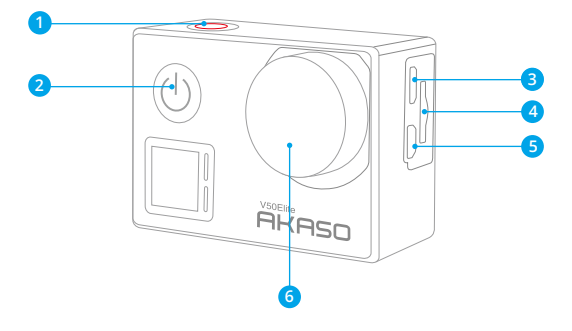

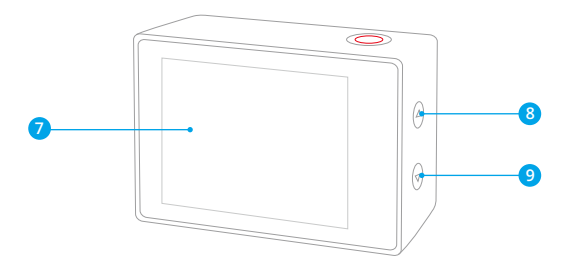

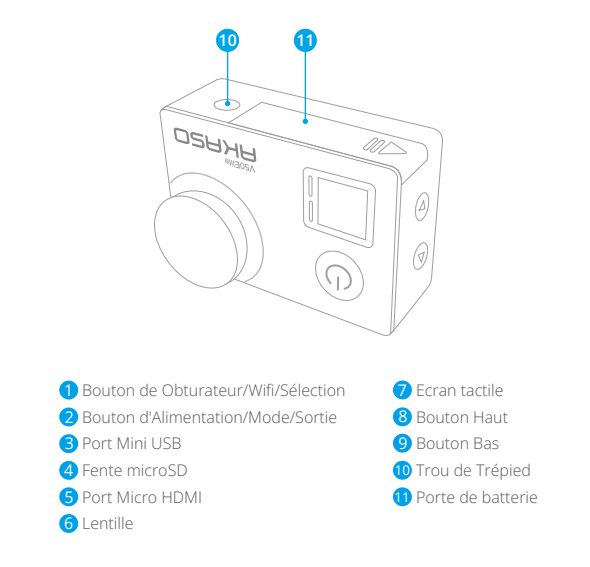

**Remarque:** La camera de sport n'enregistre pas le son lorsqu'il est dans le boîtier étanche

## MISE EN ROUTE

Merci pour votre achat de notre Caméra Sport AKASO V50 Elite. Pour capturer des vidéos et des photos, vous avez besoin d'une carte microSD (vendue séparément).

#### **CARTES MICROSD**

Utilisez des cartes mémoire de marque répondant à ces exigences:

- microSD, microSDHC ou microSDXC
- Classe 10 ou classement UHS-I
- Capacité jusqu'à 128Go (FAT32)

#### **Remarque:**

- 1. Formatez d'abord la carte microSD dans cette caméra sport avant de l'utiliser. Pour maintenir votre carte microSD en bon état, reformatez-la régulièrement. Le reformatage efface tout votre contenu, donc assurez-vous de sauvegarder d'abord vos photos et vidéos sur vos autres appareils.
- 2. La carte microSD de format FAT32 et exFAT arrête l'enregistrement lorsque le stockage de chaque fichier dépasse 4Go et recommence à enregistrer sur un nouveau fichier.

## **ALLUMER + ÉTEINDRE**

### **Pour Allumer**

Appuyez sur le bouton Mode pendant trois secondes. La caméra sport émet un signal sonore tandis que le voyant d'état de la caméra sport est allumé. Lorsque des informations apparaissent sur l'écran LCD ou le voyant d'état de la caméra sport, votre caméra sport est allumé.

## **Pour Éteindre**

Appuyez sur le bouton Mode pendant trois secondes. La caméra sport émet un signal sonore tandis que le voyant d'état de la caméra sport est éteint.

### **COMMUTATION DE MODE**

### **Pour Changer de Mode**

Appuyez sur le bouton Mode après avoir allumé la caméra sport pour changer de mode.

## **Pour Quitter le Mode**

Appuyez sur le bouton Mode pour quitter le mode.

## **ALLUMER/ÉTEINDRE LE Wifi**

### **Pour Activer le Wifi**

Allumer la caméra sport, appuyez sur le bouton Wifi pendant trois secondes en mode Vidéo ou Photo pour activer le Wifi.

## **Pour Désactiver le Wifi**

Appuyez sur le bouton Wifi et maintenez-le enfoncé pendant trois secondes pour désactiver le Wifi.

## **ALLUMER/ÉTEINDRE BT**

#### **Pour activer BT**

Appuyez sur le bouton Mode pour désactiver BT.

## **Pour désactiver BT**

Press Mode button to turn off BT.

**Remarque:** La caméra sport n'enregistre pas de son lorsqu'il se trouve dans le boîtier étanche.

# VUE D'ENSEMBLE DES MODES

**Il y a 6 modes:** Vidéo, Vidéo Time-Lapse, Mode Ralenti, Photo, Photo Time-Lapse et Paramètres.

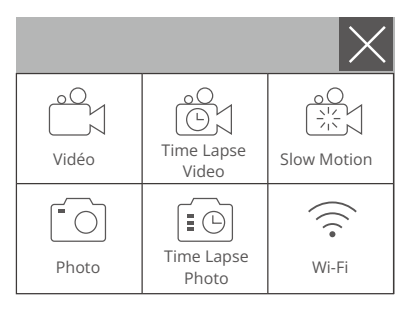

## **Mode Vidéo**

Le mode vidéo est le mode par défaut lorsque vous allumez la caméra sport. En mode vidéo, appuyez sur le déclencheur, la caméra commence à enregistrer la vidéo. Appuyez sur le bouton de l'obturateur pour arrêter l'enregistrement vidéo.

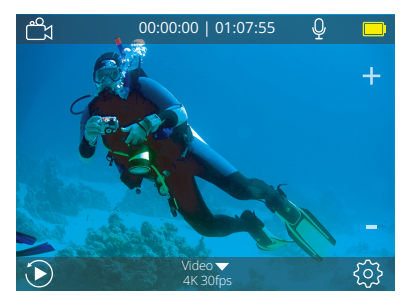

## **Mode Vidéo Time-Lapse**

En mode vidéo Time-Lapse, appuyez sur le bouton de l'obturateur, la caméra prend la vidéo à des intervalles de 1 Sec/3 Sec/5 Sec/10 Sec/30 Sec/1 Min.

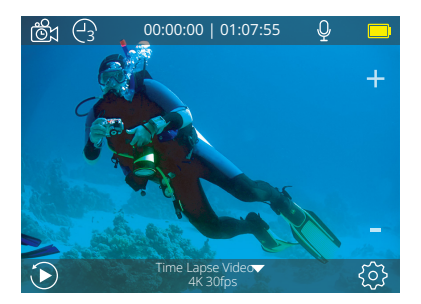

## **Mode Ralenti**

En mode Ralenti, appuyez sur le bouton de l'obturateur, la caméra prend des vidéos au ralenti.

![](_page_8_Picture_3.jpeg)

## **Mode Photo**

Appuyez une fois sur le bouton Mode pour passer en mode Photo après avoir allumé la caméra.

En mode photo, appuyez sur le déclencheur, la caméra prend une photo.

![](_page_8_Picture_7.jpeg)

## **Mode Photo Time-Lapse**

En mode Photo Time-Lapse, appuyez sur le bouton de l'obturateur. La caméra prend une série de photos à intervalles de 3 Sec/5 Sec/10 Sec/30 Sec/1 Min.

![](_page_9_Picture_3.jpeg)

## **Mode Paramètres**

Appuyez sur le bouton Haut pendant 3 secondes pour accéder au mode Paramètres.

![](_page_9_Picture_52.jpeg)

#### **FR**

# PERSONNALISATION DE VOTRE V50 ELITE

## **Réglage Vidéo**

**1. Vidéo résolution:** 4K 60FPS, 4K 30FPS, 2.7K 60FPS, 2.7K 30FPS, 1080P 120FPS, 1080P 60FPS, 1080P 30FPS, 720P 240FPS, 720P 120FPS, 720P 60FPS Le réglage par défaut est 4K 30FPS.

**Remarque:** Lors de la capture vidéo à des résolutions élevées ou à des taux de trame élevés à des températures ambiantes chaudes, la caméra peut chauffer et utiliser plus d'énergie.

## **2. Encodeur vidéo:** H.264/H.265

Le réglage par défaut est H.264.

Un codec vidéo est un circuit électronique ou un logiciel qui compresse ou décompresse une vidéo numérique. Il convertit la vidéo non compressée en un format compressé ou inversement.

Selon de nombreuses études, HEVC, le codage vidéo à haute efficacité (H.265) devrait offrir une compression jusqu'à 50% supérieure à celle du H.264 dans les applications de vidéo à la demande (VOD), ce qui signifie une meilleure qualité à la moitié du débit binaire. Dans le codage en direct, qui doit évidemment être effectué en temps réel, les attentes initiales sont une réduction de la bande passante de 35% à des niveaux de qualité similaires. HEVC peut également activer des films de résolution supérieure, en 2K ou 4K. En outre, le codage de contenu SD et HD existant avec HEVC plutôt que H.264 contribuera à réduire les coûts et/ou à permettre de diffuser des vidéos de meilleure qualité sur des connexions à faible débit.

## **3. Stabilisation d'image:** Ouvert/Fermer

Le réglage par défaut est Fermer.

Ce paramètre ajuste le métrage à compenser pour le mouvement pendant la capture. Le résultat est un film plus fluide, en particulier dans les activités avec des mouvements relativement petits mais rapides, comme le cyclisme, la motocyclette et les utilisations à la main.

**Remarque:** La stabilisation d'image ne peut pas être activée lorsque vous sélectionnez une résolution vidéo 4K 60FPS, 2.7K 60FPS, 1080P 120FPS ou 720P.

#### **4. Enregistrement en boucle:** Illimité/2 Min/3 Min/5 Min

Le réglage par défaut est Illimité.

En utilisant l'enregistrement en boucle, vous pouvez enregistrer de la vidéo en continu, mais enregistrez uniquement les moments souhaités. Par exemple, si vous sélectionnez un intervalle de 5 minutes, seules les 5 dernières minutes sont enregistrées lorsque vous appuyez sur le déclencheur pour arrêter l'enregistrement. Si vous enregistrez pendant 5 minutes et que vous n'appuyez pas sur le bouton de l'obturateur pour arrêter l'enregistrement et enregistrer, la caméra enregistre un nouvel intervalle de 5 minutes en enregistrant sur les 5 minutes précédentes. Lorsque la carte microSD est pleine, les nouveaux fichiers recouvrent l'ancien si l'enregistrement en boucle est activé.

**Remarque:** l'enregistrement en boucle est désactivé lorsque la stabilisation d'image est activée.

## **5. Intervalle Time-Lapse:** Arrêt/1S/3S/5S/10S/30S/1 Min

Le réglage par défaut est Arrêt.

La vidéo accélérée crée une vidéo à partir d'images capturées à des intervalles spécifiques. Cette option vous permet de capturer un événement accéléré et de le visualiser ou de le partager immédiatement sous forme de vidéo. La vidéo en accéléré est capturée sans audio.

Sélectionnez 3 secondes signifie que vous enregistrez 3 secondes pour obtenir une image par seconde.

**Par exemple:** Si vous sélectionnez 4K 30FPS et 3 secondes, vous devez enregistrer 90 secondes, vous pouvez alors obtenir une vidéo d'une seconde pour 4K 30FPS. **Remarque:** La vidéo en accéléré est désactivée lorsque la stabilisation d'image est activée.

**6. Durée Time-Lapse:** Illimité/5 min/10 min/15 min/20 min/30 min/60 min Le réglage par défaut est Illimité.

**Remarque:** Si vous souhaitez définir la durée, veuillez d'abord activer Intervalle Time-Lapse.

## **7. Film au ralenti:** Marche/Arrêt

Le réglage par défaut est Arrêt.

Le ralenti est un effet dans la réalisation d'un film dans lequel le temps semble être ralenti.

**Remarque:** Veuillez sélectionner 1080P 120FPS, 720P 240FPS ou 720P 120FPS lorsque vous souhaitez enregistrer un film au ralenti.

#### **8. Film en accéléré:** Arrêt/2x/4x/6x/10x/15x

Le réglage par défaut est Arrêt.

Action qui semble se déplacer plus rapidement que la normale sur l'écran, en filmant l'action à une vitesse inférieure à la vitesse normale dans la caméra, puis en la projetant à une vitesse normale.

## **9. Réduction du bruit:** Ouvert/Fermer

Le réglage par défaut est Fermer.

Activez la réduction du bruit, elle peut réduire le bruit à un niveau acceptable.

### **10. Champ de vision:** Large/Médium/Etroit

Le réglage par défaut est Large.

Champ de vision fait référence à la quantité de scène pouvant être capturée à travers l'objectif de la caméra. L'angle large capture la plus grande quantité de la scène, tandis que l'angle étroit en capture le moins.

**Remarque:** Médium et étroit est désactivé lorsque la stabilisation d'image est activée.

### **11. Enregistrement son:** Ouvert/Fermer

Le réglage par défaut est Fermer.

Désactivez l'enregistrement son, la caméra n'enregistre pas d'audio lorsque vous enregistrez une vidéo.

## **12. Faible luminosité:** Ouvert/Fermer

Le réglage par défaut est Fermer.

Le mode Faible luminosité ajustera automatiquement les paramètres en fonction des conditions d'éclairage pour obtenir les meilleures performances en basse lumière. Même si vous vous déplacez entre les environnements lumineux et sombres, vous n'avez pas besoin de régler manuellement les paramètres de la caméra.

**Remarque:** La faible luminosité automatique est désactivée lorsque vous sélectionnez une résolution vidéo 4K 60FPS, 4K 30FPS, 2.7K 60FPS ou 2.7K 30FPS.

#### **13. Mode de voiture:** Ouvert/Fermer

Le réglage par défaut est Fermer.

Si vous activez le mode de voiture et que vous connectez la caméra à l'allume-cigare, la caméra s'allume automatiquement si vous démarrez votre voiture et s'éteint si vous l'arrêtez.

**14. Mode scène vidéo:** Manuelle, Eau, Équitation, Hiver, Plongée sous-marine, Nuit Le réglage par défaut est Manuelle.

## **Réglage Photo**

**1. Résolution:** 20MP/16MP/12MP/10MP/8MP/5MP Le réglage par défaut est 20MP.

## **2. ISO:** Auto/100/200/400/800/1600/3200

Le réglage par défaut est Auto.

ISO détermine la sensibilité de l'appareil photo à la lumière et crée un compromis entre luminosité et bruit de l'image. Le bruit de l'image fait référence au degré de grain de l'image.

### **3. Intervalle Time-Lapse:** Fermer/3S/5S/10S/30S/1Min

Le réglage par défaut est Fermer.

Time Lapse Photo capture une série de photos à des intervalles spécifiés. Utilisez ce mode pour capturer des photos de toute activité, puis choisissez les meilleures ultérieurement.

**Remarque:** La fonction Time Lapse Photo est désactivée lorsque l'option Rafale photo est activée.

# **4. Durée Time-Lapse:** Illimité/5 Min/10 Min/15 Min/20 Min/30 Min/60 Min

Le réglage par défaut est Illimité.

Remarque: Si vous souhaitez définir la durée, veuillez d'abord activer Intervalle Time-Lapse.

### **5. Photo Time-Lapse de nuit:** Ouvert/Fermer

Le réglage par défaut est Fermer.

**FR**

Capture une série de photos à des intervalles et des temps d'exposition spécifiques. Utilisez Photo Time-Lapse de nuit dans des environnements peu éclairés, par exemple lors de la capture du ciel nocturne sur une période donnée.

**6. Photo en Rafale :** Fermer, 3 shots/1S, 7 shots/2S, 15 shots/4S, 30 shots/8S Le réglage par défaut est Fermer.

Le mode Burst Photo prend jusqu'à 30 photos en 8 secondes. Il est donc idéal pour capturer des activités rapides.

## **7. Photo Auto (Retardateur):** Fermer/3S/5S/10S/20S

Le réglage par défaut est Fermer.

Un retardateur donne un délai entre le moment d'appuyer sur le déclencheur et le déclenchement de l'obturateur. Il est le plus souvent utilisé pour permettre aux photographes de se prendre en photo (souvent en famille).

## **8. Longue exposition:** Fermer/1 S/2 S/5 S/8 S/30 S/1 Min

Le réglage par défaut est Fermer.

Les expositions longues sont plus faciles à réaliser dans des conditions de faible luminosité, mais peuvent être réalisées sous une lumière plus vive en utilisant des filtres de densité neutre ou des caméras spécialement conçues.

**Remarque:** l'exposition longue est désactivée lorsque l'option Photo en Rafale est activée.

## **9. RAW:** Ouvert/Fermer

Le réglage par défaut est Fermer.

**10. Mode Scène Photo:** Manuelle, Intérieur, En plein air, Portrait, Paysage, Nuit Le réglage par défaut est Manuelle.

# **Paramètres de la caméra**

## **1. Paramètres du son**

![](_page_14_Picture_110.jpeg)

Le réglage par défaut est Ouvert .

Vous pouvez activer ou désactiver l'obturateur, démarrer, un bip retentit.

#### **2. BT:** Ouvert/Fermer

Le réglage par défaut est Fermer.

Vous pouvez également maintenir et appuyer sur le bouton Bas pendant trois secondes pour activer BT. Appuyez sur le bouton Mode pour désactiver BT.

## **3. Correction de la distorsion:** Ouvert/Fermer

Le réglage par défaut est Fermer.

Activer le Correction de la distorsion, il peut corriger la distorsion de l'image. **Remarque:** La Correction de la distorsion est désactivé lorsque vous sélectionnez une résolution vidéo 4K 60FPS.

**4. Effet spécial:** Aucun, Noir&Blanc, Sépia, Vif, Naturel, Négatif, Chaud, Froid, Rouge, Vert, Bleu

Le réglage par défaut est Aucun.

## **5. Mode de Plongée:** Activé/Désactivé

Le réglage par défaut est Désactivé.

Activer le mode de plongée, il peut compenser le manque de lumière rouge dans les scènes sous-marines. Le mode plongée est conçu pour être utilisé dans les eaux bleues et tropicales, optimisé pour une utilisation entre 10 et 20 mètres.

### **6. Cachet Date:** Fermer/Date/Date & Heure

Le réglage par défaut est Fermer.

Si vous sélectionnez Date & Heure, cette caméra ajoute la date et l'heure à la vidéo ou aux photos que vous prenez.

**Remarque:** Le Cachet Date est désactivé lorsque la stabilisation d'image est activée.

### **7. Date/Heure**

Le réglage par défaut est MM/JJ/AA, HH/MM/SS

## **8. Economiseur d'écran:** Fermer/30S/1Min/2Min

Le réglage par défaut est 1 Min.

Eteint l'écran LCD après une période d'inactivité pour économiser la vie de la batterie. Pour rallumer l'écran LCD, appuyez sur n'importe quel bouton de la caméra.

#### **9. Auto Power Off:** Fermer/1 Min./2 Min.

Le réglage par défaut est 2 min.

Éteint votre V50 Elite après une période d'inactivité pour économiser la batterie.

#### **10. Enregistrement automatique au démarrage:** Ouvert/Fermer

Le réglage par défaut est Fermer.

Si vous activez l'enregistrement automatique au démarrage, la caméra enregistre automatiquement la vidéo après l'activation de la V50 Elite.

### **11. Fréquence (de puissance):** 50Hz/60Hz

Le réglage par défaut est 50Hz.

**12. Balance des blancs:** Auto/Lumière du jour/Nuageux/Lampe à incandescence/ Le réglage par défaut est Auto.

La balance des blancs vous permet de régler la température de couleur des vidéos et des photos afin de l'optimiser par temps froid ou chaud. Lorsque vous modifiez ce paramètre, l'affichage à cristaux liquides vous indique immédiatement l'effet sur votre image.

### **13. Exposition:** -2.0/-1.0/+0.0/+1.0/+2.0

Le réglage par défaut est +0.0.

Par défaut, votre caméra sport utilise l'intégralité de l'image pour déterminer le niveau d'exposition approprié. Toutefois, l'exposition vous permet de sélectionner une zone que vous souhaitez définir comme priorité pour l'appareil photo lors de la détermination de l'exposition. Ce paramètre est particulièrement utile pour les photos où une région importante pourrait être surexposée ou sous-exposée. Lorsque vous modifiez ce paramètre, l'affichage à cristaux liquides vous indique immédiatement l'effet sur votre image. Si vous changez de mode, la caméra sport utilise à nouveau toute la scène pour déterminer le niveau d'exposition correct.

#### **14. Paramètres Wifi:** Oui/Non

Le réglage par défaut est Non. Cette option peut effacer les données Wifi de la V50 Elite.

**15. Language:** English, Português, Deutsch, Italiano, Español, Français, 日本語 Le réglage par défaut est English.

#### **16. Formater... (Carte microSD):** Oui/Non

Le réglage par défaut est Non.

Pour maintenir votre carte microSD en bon état, reformatez-la régulièrement. Le reformatage efface tout votre contenu. Veillez donc à d'abord décharger vos photos et vidéos.

Pour reformater votre carte, veuillez entrer les paramètres de la caméra, puis appuyer sur les boutons Haut ou Bas pour faire défiler les options et localiser l'option «Formater...», puis appuyer sur le déclencheur → bouton Haut → déclencheur.

## **17. Système**

Restaurer les paramètres d'usine : Oui / Non

Infos système: V50 Elite: AAAAMMJJ-V2

Infos carte: capacité/espace libre

L'option Restaurer les paramètres d'usine réinitialise tous les paramètres à leurs valeurs par défaut.

L'option Infos système vous permet de vérifier le modèle, la version et l'heure de mise à jour de votre V50 Elite.

L'option Infos carte vous permet de vérifier la capacité et l'espace libre de votre carte microSD.

![](_page_18_Picture_131.jpeg)

## CONNEXION DE VOTRE V50 ELITE AVEC LA TÉLÉCOMMANDE

1. Allumez la caméra.

**FR**

2. Appuyez sur le bouton Bas et maintenez-le enfoncé pendant trois secondes pour activer Bluetooth. L'écran affiche «BT ON» → «Scanning».

**Remarque:** Vous pouvez également accéder à Paramètres de la caméra pour activer BT.

- 3. Appuyez sur le bouton d'alimentation et maintenez-le enfoncé pendant trois secondes pour allumer la télécommande. Le voyant de la télécommande clignote toutes les secondes lors de la connexion.
- 4. L'écran de la caméra sport indique «Connecté». L'indicateur de télécommande reste allumé après que la V50 Elite se soit connectée à distance avec succès. **Remarque:** l'indicateur de photo clignote lorsque vous prenez une photo. L'indicateur vidéo clignote deux secondes pendant l'enregistrement vidéo.

## COMMANDER VOTRE V50 ELITE AVEC VOTRE VOIX

Vous pouvez contrôler votre V50 Elite avec votre voix à l'aide d'un ensemble de commandes spécifiques (voir la liste ci-dessous).

**Remarque:** Les performances de la commande vocale peuvent être affectées par la distance, le vent et les conditions bruyantes. Gardez le produit propre et exempt de débris.

### **UTILISATION DE LA COMMANDE VOCALE**

Le contrôle vocal fonctionne mieux lorsque vous prononcez directement une commande au micro distant.

- 1. Allumez la caméra sport et la télécommande.
- 2. Connectez la caméra sport avec la télécommande.
- 3. Dites une commande au micro distant de la liste ci-dessous.

**Remarque:** Le contrôle vocal s'éteint également lorsque votre caméra sport s'éteint.

![](_page_19_Picture_112.jpeg)

**Conseil Pro:** Si vous enregistrez une vidéo, vous devez l'arrêter avant de lancer une nouvelle commande.

![](_page_19_Figure_12.jpeg)

![](_page_19_Picture_13.jpeg)

۵q<br>M

18

## CONNEXION À L'APP AKASO DV

L'application AKASO DV vous permet de contrôler votre caméra à distance à l'aide d'un smartphone ou d'une tablette. Les fonctionnalités comprennent le contrôle complet de la caméra, la prévisualisation en direct, la lecture, le téléchargement, le partage de contenu et le réglage de la caméra.

- 1. Téléchargez l'application AKASO DV sur votre appareil mobile à partir de l'Apple pp Store ou de Google Play.
- 2. Allumez la caméra sport. En mode Vidéo ou Photo, maintenez le bouton Wifi enfoncé pendant trois secondes pour activer le Wifi.
- 3. Activez le Wifi de votre appareil mobile et connectez-vous au Wifi SSID 《AKASO\_V50Elite》.
- 4. Entrez le mot de passe: 1234567890.
- 5. Ouvrez l'application AKASO DV.

# LECTURE DE VOTRE CONTENU

Vous pouvez lire votre contenu sur l'écran LCD de la caméra sport, sur votre ordinateur, sur votre téléviseur ou sur votre smartphone/tablette. Vous pouvez également lire le contenu en insérant la carte microSD directement dans un périphérique, tel qu'un ordinateur ou un téléviseur compatible. Avec cette méthode, la résolution de lecture dépend de la résolution de l'appareil et de sa capacité à lire cette résolution.

# **VISUALISATION DE VIDÉOS ET DE PHOTOS SUR VOTRE V50 ELITE**

- 1. Allumez la caméra.
- 2. Appuyez sur l'icône du fichier vidéo dans le coin gauche de l'écran pour passer en mode de lecture.
- 3. Appuyez sur l'icône du fichier vidéo @1 ou sur l'icône du fichier photo ...
- 4. Appuyez sur le fichier vidéo ou photo pour lire la vidéo et la photo en mode plein écran.
- 5. Pour quitter les fichiers vidéo ou photo, appuyez sur l'icône de retour  $\diamondsuit$ .

**Remarque:** Si votre carte microSD contient beaucoup de contenu, son chargement peut prendre une minute.

![](_page_21_Picture_1.jpeg)

![](_page_21_Picture_2.jpeg)

![](_page_21_Picture_3.jpeg)

# TRANSFERER VOTRE CONTENU

# **TRANSFERER VOTRE CONTENU À UN ORDINATEUR**

Pour lire vos vidéos et photos sur un ordinateur, vous devez d'abord transférer ces fichiers sur un ordinateur. Le transfert libère également de l'espace sur votre carte microSD pour le nouveau contenu.

Pour transférer des fichiers sur un ordinateur à l'aide d'un lecteur de carte (vendu séparément) et de l'explorateur de fichiers, connectez le lecteur de carte à l'ordinateur, puis insérez la carte microSD. Vous pouvez alors transférer des fichiers sur votre ordinateur ou supprimer des fichiers sélectionnés sur votre carte. Vous pouvez également transférer les fichiers sur un ordinateur Windows avec un câble USB.

**Remarque:** Cette caméra sport ne prend pas en charge les ordinateurs Mac et les iPad.

# REFORMATAGE DE VOTRE CARTE MICROSD

Pour garder votre carte microSD en bon état, reformatez-la sur une base régulière. Le reformatage efface tout votre contenu, alors assurez-vous de sauvegarder d'abord vos photos et vidéos à vos autres appareils.

- 1. Allumez la caméra sport et entrez Paramètre de la caméra.
- 2. Faites défiler la liste pour localiser l'option «Formater...».
- 3. Appuyez sur «Oui». L'écran affiche «Occupé… Veuillez patienter». Ensuite, vous formatez votre carte microSD avec succès.

### TRANSFERER VOTRE CONTENU À UN SMARTPHONE OU TABLETTE

- 1. Ouvrez l'application«AKASO DV».
- 2. Appuyez sur «Dossiers» dans le coin gauche de l'écran inférieur.
- 3. Appuyez sur «Modifier» dans le coin droit de l'écran supérieur.
- 4. Appuyez sur les fichiers que vous souhaitez enregistrer.
- 5. Appuyez sur «Enregistrer» dans le coin droit de l'écran inférieur. L'écran affiche «Confirmer le téléchargement».
- 6. Appuyez sur «Confirmer le téléchargement».

#### **Remarque:**

- 1. Si vous ne pouvez pas décharger des vidéos ou des photos sur un iPhone ou un iPad, veuillez entrer Paramètres → Confidentialité → Photos, recherchez «AKASO DV» et sélectionnez «Lire et écrire».
- 2. Vous ne pouvez pas télécharger de vidéo 4K ou 2,7K sur iPhone et iPad via une application Wifi. Veuillez décharger des vidéos 4K ou 2,7K via un lecteur de carte.

![](_page_23_Picture_11.jpeg)

## AJUSTER LE NIVEAU DE ZOOM

La fonction Zoom vous permet de régler la distance ou la distance entre le sujet et votre sujet. La valeur par défaut est pas de zoom. La fonction de zoom est disponible en mode vidéo et en mode photo. V50 Elite peut zoomer 8X.

- 1. Allumez la V50 Elite.
- 2. Appuyez sur le bouton Haut ou Bas pour régler le niveau de zoom.

**Remarque:** Vous ne pouvez pas zoomer lorsque la stabilisation d'image est activée.

## ENTRETIEN DE VOTRE CAMÉRA SPORT

Suivez ces directives pour obtenir les meilleures performances de votre caméra sport:

- 1. Pour une meilleure performance audio, secouez la caméra sport ou soufflez sur le micro pour éliminer les débris des trous du microphone.
- 2. Pour nettoyer l'objectif, essuyez-le avec un chiffon doux et non pelucheux. N'insérez pas d'objets étrangers autour de l'objectif.
- 3. Ne touchez pas l'objectif avec les doigts.
- 4. Gardez la caméra sport loin des chutes et des chocs, qui pourraient endommager les pièces à l'intérieur.
- 5. Gardez la caméra sport à l'écart des températures élevées et des rayons du soleil afin de ne pas être endommagé.

# MAXIMISER LA DURÉE DE VIE DE LA BATTERIE

Si la batterie atteint 0% lors de l'enregistrement, la caméra sport enregistra le fichier et s'éteindra automatiquement.

Pour optimiser la durée de vie de la batterie, suivez ces directives si possible:

- Désactiver les Connexions sans Fil.
- Capturer de la vidéo à plus faibles taux de trame et résolutions.
- Utiliser le réglage «Economiseur d'écran».

## BATTERY STORAGE AND HANDLING

La caméra sport contient des composants sensibles, notamment la batterie. Évitez d'exposer votre caméra sport à des températures très froides ou très chaudes. Des conditions de température basse ou élevée peuvent raccourcir temporairement la durée de vie de la batterie ou causer la caméra sport temporairement cesser de fonctionner correctement. Évitez les changements brusques de température ou d'humidité lors de l'utilisation de la caméra sport, car la condensation peut se former sur ou dans la caméra sport.

- Ne séchez pas la caméra sport ou la batterie avec une source de chaleur externe telle qu'un four à micro-ondes ou un sèche-cheveux. Les dommages à la caméra sport ou à la batterie causés par le contact avec le liquide à l'intérieur de la camér sport ne sont pas couverts par la garantie.
- Ne rangez pas votre batterie avec des objets métalliques, tels que des pièces de monnaie, des clés ou des colliers. Si les bornes de la batterie entrent en contact avec des objets métalliques, cela peut provoquer un incendie.
- Ne modifiez pas la caméra sport sans autorisation. Cela pourrait compromettre la sécurité, la conformité aux réglementations, les performances et pourrait annuler la garantie.

**Avertissement:** Ne laissez pas tomber, ne pas démonter, ouvrir, écraser, plier, déformer, perforer, déchiqueter, micro-ondes, incinérer ou peindre la caméra sport ou la batterie. N'insérez pas d'objets étrangers dans l'ouverture de la batterie de la caméra sport. N'utilisez ni la caméra sport ni la batterie si elle a été endommagée, par exemple si elle est fissurée, perforée ou endommagée par l'eau. Le démontage ou la perforation de la batterie peut provoquer une explosion ou un incendie.

## TÉLÉCOMMANDE

![](_page_26_Figure_2.jpeg)

#### **Bouton ON/OFF**

Appuyez sur le bouton ON/OFF pendant 3 secondes afin d'allumer/éteindre la télécommande.

#### **Bouton Vidéo**

Pour commencer un enregistrement vidéo, vérifier que la caméra est en mode vidéo.

#### **Bouton Photo**

Afin de prendre une photo, vérifier que la caméra est en mode photo.

## **CONNEXION DE VOTRE V50 ELITE AVEC LA TÉLÉCOMMANDE**

- 1. Allumez la caméra.
- 2. Appuyez sur le bouton Bas et maintenez-le enfoncé pendant trois secondes pour activer Bluetooth. L'écran montre "BT ON"- "Scanning".

 **Remarque:** vous pouvez également accéder à Paramètres de la caméra pour activer Bluetooth.

- 3. Appuyez sur le bouton d'alimentation et maintenez-le enfoncé pour allumer la télécommande. Le voyant de la télécommande clignote tous les deuxième lors de la connexion.
- 4. L'écran de la caméra sport indique «Connecté». Le voyant de la télécommande reste allumé après la V50 Elite se connecte à distance avec succès. **Remarque:** l'indicateur de photo clignote lorsque vous prenez une photo.

Indicateur vidéo clignote deux secondes pendant l'enregistrement vidéo.

# MONTER VOTRE CAMÉRA

## **Attachez votre caméra aux casques et aux équipements.**

![](_page_27_Figure_3.jpeg)

![](_page_28_Picture_1.jpeg)

## **CONTATTACI**

Per qualsiasi domanda con i prodotti AKASO, non esitate a contattarci, risponderemo entro 24 ore.

**E-mail: cs@akasotech.com**

**Sito ufficiale: www.akasotech.com**

The microSD, microSDHC, microSDXC and SD marks and logos are trademarks of SD-3C, LLC.